# 설치 안내서

# **Dell W-AP90** 시리즈 정보

Dell W-AP90 시리즈 AP는 고성능 WLAN의 IEEE 802.11n 표준을 지원하는 단일 무선, 듀얼 밴드 무선 액세스 포인트입니다. 이러한 액세스 포인트는 MIMO (Multiple-in, Multiple-out) 기술과 기타 고처리율 모드 기술을 사용하여 고성능의 802.11n 2.4 GHz 또는 5GHz 기능을 제공하는 동시에 기존의 802.11a/b/g 무선 서 비스를 지원합니다. W-AP90 시리즈 액세스 포인트는 Dell 컨트롤러와 함께 사용 하는 경우에만 작동합니다.

Dell W-AP90 시리즈 액세스 포인트는 다음과 같은 기능을 제공합니다.

- 무선 트랜시버
- 프로토콜 독립적인 네트워킹 기능
- <sup>z</sup> 무선 액세스 포인트로 IEEE 802.11a/b/g/n 작동
- 무선 에어 모니터로 IEEE 802.11a/b/g/n 작동
- IEEE 802.3af PoE와 호환
- Dell 컨트롤러를 이용한 중앙 관리 구성 및 업그레이드

# 패키지 내용물

- W-AP92 또는 W-AP93액세스 포인트
- 설치 안내서

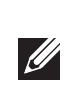

### 그림 **1** *W-AP90* 시리즈 *(AP-92* 표시*)*

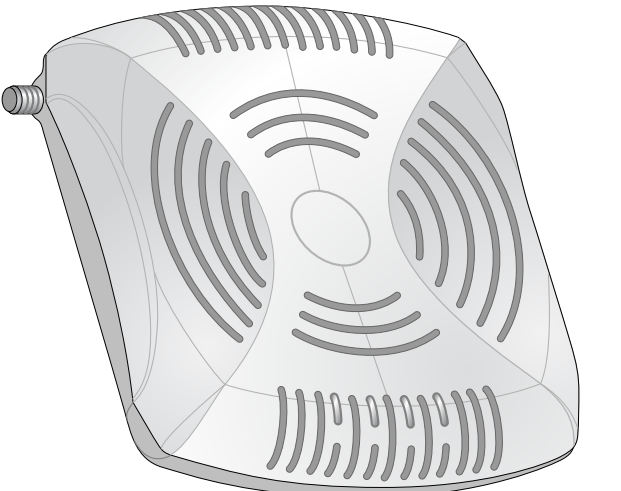

# **W-AP90** 시리즈 하드웨어 개요

그림 **2** 전면 *(W-AP92* 표시*)*

### **LED**

- PWR: AP 전원이 켜져 있는지 여부를 나타냅니다.
- <sup>z</sup> ENET: AP 이더넷 포트의 상태를 나타냅니다.
- 11A/N: 802.11a/n 무선 상태를 나타냅니다.
- 11B/G/N: 802.11b/g/n 무선 상태를 나타냅니다.

W-AP90 시리즈 액세스 포인트를 설치하기 전에 다음 사항을 확인하십시오.  $\bullet$  필요한 길이의 CAT5 UTP 케이블

- 다음 전원 중 하나:
- 
- 이더넷 전원 장치(PoE) 소스에서 IEEE 802.3af 호환 전원 ■ Dell AP AC-DC 어댑터 키트(별매) • 네트워크에 프로비전된 Dell 컨트롤러:
- 

AP의 LED 동작에 대한 자세한 내용은 [표](#page-1-0) 1을 참조하십시오.

- 액세스 포인트에 레이어 2/3 네트워크 연결
	-
- Dell Discovery Protocol(ADP)
- "A" 레코드가 있는 DNS 서버
- 벤더 특정 옵션이 있는 DHCP 서버

### 콘솔 포트

직접 로컬 관리를 위해 콘솔 포트를 사용하여 터미널에 연결합니다.

#### 이더넷 포트

W-AP90 시리즈에는 싱글 10/100/1000Base-T(RJ-45) 자동 감지, MDI/MDX 유선 네트워크 연결 포트가 장착되어 있습니다. 이 포트는 IEEE 802.3af 이더넷 전원 장 치(PoE)의 규정을 준수하며, PoE 미드스팬 인젝터 같은 전원 공급 장비(PSE)의 표준 정의 전원 장치(PD) 또는 PoE를 지원하는 네트워크 인프라로 48VDC를 받 아들입니다.

- 네트워크에 연결했을 때 각 AP에 유효한 IP 주소가 할당되는지 여부 • AP가 컨트롤러를 찾을 수 있는지 여부
- 
- 컨트롤러를 찾고 연결하는 지침은 *ArubaOS Quick Start* Guide를 참조하십시오.

#### **DC** 전원 소켓

PoE를 사용할 수 없는 경우 옵션 Dell AP AC-DC 어댑터 키트(별매)를 사용하여 AP의 전원을 켤 수 있습니다.

#### 외부 안테나 커넥터

W-AP92는 외부 안테나용입니다. W-AP93은 내부 안테나용입니다.

# 시작하기 전에

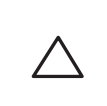

 $\bigwedge$ 

#### 설치 전 네트워크 요구 사항

WLAN 설계를 완료하고 적절한 제품과 배치를 결정한 후에 Dell AP를 배치하기 전에 Dell컨트롤러를 설치하고 초기 설치를 해야 합니다.

컨트롤러를 처음 설치하는 경우 사용 중인 컨트롤러에 설치된 소프트웨어 버전은 *ArubaOS Quick Start Guide*를 참조하십시오.

● 금속 - 바닥 사이의 금속 팬, 철근, 방화문, 에어컨/난방 배관, 그물망, 블라인드, 철망 울타리(구멍 크기에 따라 다름), 냉장고, 랙, 선반 및 파일 캐비닛. ● 에어컨/난방 배관 사이에 AP를 배치하지 마십시오. RF 방해를 방지하기 위해 배관 아래에 AP가 설치되었는지 확인하십시오.

● 전자레인지 및 기타 2.4 또는 5GHz 물체(예: 무선 전화기) ● 콜센터나 식당에서 사용하는 것과 같은 무선 헤드셋

#### <span id="page-0-0"></span>**AP** 설치 전 체크리스트

다음 네트워크 서비스 중 하나:

- 
- 
- 
- 

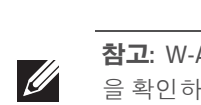

# 설치 프로세스 요약

- 
- W-AP90 시리즈 액세스 포인트의 성공적인 설치는 5가지 작업으로 구성되며 다 음 순서로 수행해야 합니다. 1. 설치 전 연결을 확인합니다. 2. 각 AP의 특정 설치 위치를 파악합니다. 3. 각 AP를 설치합니다. 4. 설치 후 연결을 확인합니다.
- 

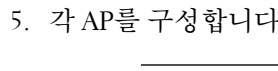

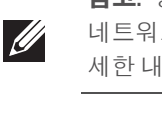

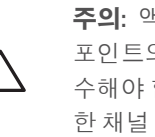

# 설치 전 연결 확인

네트워크 환경에 AP를 설치하기 전에 전원을 켠 후에 컨트롤러를 찾아 AP와 연결 할 수 있는지 확인하십시오. 특히 다음 조건을 확인해야 합니다.

# 특정 설치 위치 식별

벽이나 천장에 W-AP90 시리즈 액세스 포인트를 장착할 수 있습니다. Dell의 RF Plan 소프트웨어 애플리케이션에서 생성된 AP 배치 지도를 사용하여 적절한 설치 위치를 결정하십시오. 각 위치는 가능하면 통신 가능 구역의 가운데에 있어야 하 며 장애물이나 명백한 방해물이 없어야 합니다. 이러한 RF 흡수/반사/방해물은 RF 전달에 영향을 미치고 설계 단계에서 이를 고려하여 RF 설계에 적용해야 합니다.

# 알려진 **RF** 흡수체**/**반사체**/**방해물 식별

설치 단계 중 현장에서 알려진 RF 흡수, 반사 및 장애물을 식별하는 것이 중요합 니다. AP를 고정 위치에 연결할 때 이러한 물체를 고려해야 합니다.

● 시멘트/콘크리트 - 오래된 콘크리트는 다량의 물이 손실되어 콘크리트를 건조 시켜, RF 전달을 흡수할 수 있습니다. 새로운 콘크리트는 콘크리트 내에 다량 의 물이 함유되어 있어 RF 신호를 차단합니다. ● 자연물 - 어항, 분수, 연못 및 나무

RF 흡수체:

주의**:** 액세스 포인트는 무선 송신 장비이며 정부 규정을 따릅니다. 액세스 포인트의 구성과 작동을 담당하는 네트워크 관리자는 지역 방송 규정을 준 합니다. 특히 액세스 포인트는 액세스 포인트를 사용할 위치에 적합 할당을 사용해야 합니다.

- 
- 
- 
- <sup>z</sup> 벽돌 RF 반사체:
- 
- 
- 
- RF 방해물:
- 
- 

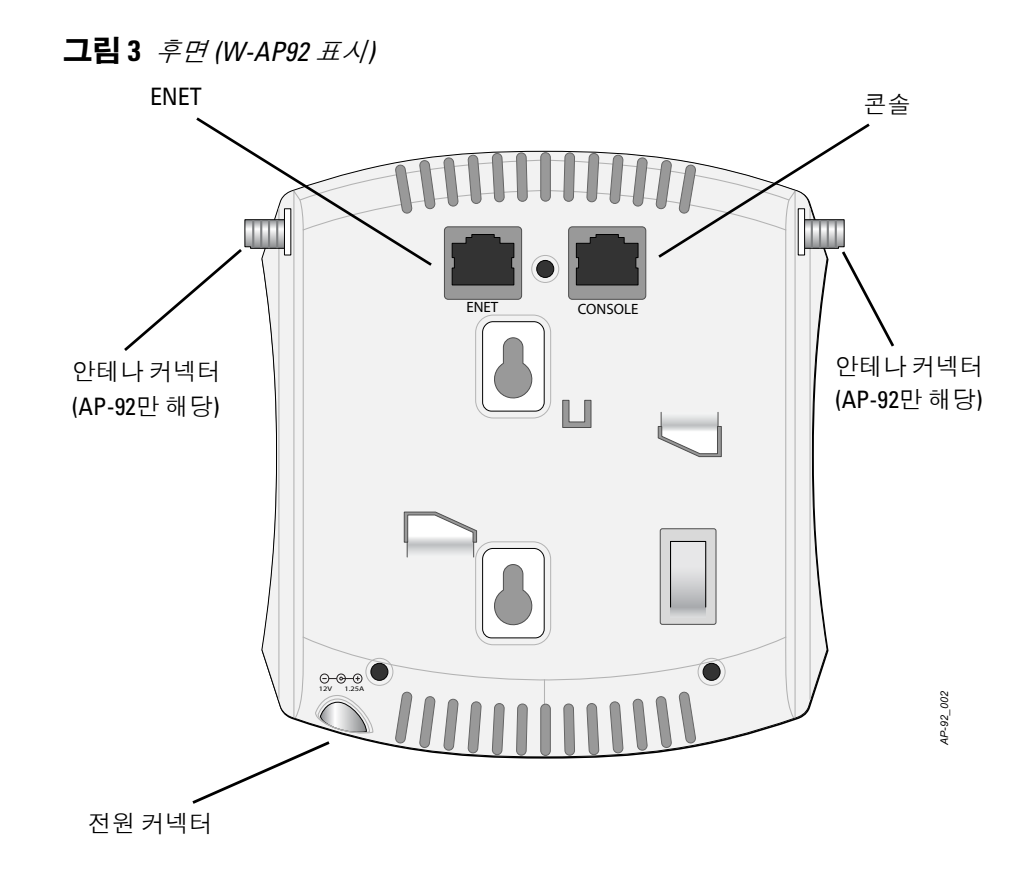

# **AP** 설치

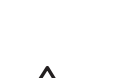

 $\mathscr{U}$ 

## 벽면 내장 장착 슬롯 사용

AP 뒤에 있는 키구멍 모양의 슬롯은 실내의 벽이나 선반에 장비를 똑바로 세워 연 결하는 데 사용할 수 있습니다. 장착 위치를 선택할 때 장비 오른쪽에 케이블을 위 한 여분의 공간을 확보하십시오.

- 1. 포트는 장치 뒷면에 있기 때문에 장착 표면의 미리 천공된 이더넷 포트 구멍이 막히지 않도록 AP를 장착해야 합니다.
- 2. 장착 위치의 벽 또는 선반에 4.7cm(1 7/8인치 ) 떨어진 곳에 두 개의 나사를 설 치합니다. Dell 장비를 석고 보드 벽에 부착하는 경우 적절한 벽 앵커(미포함) 를 사용하는 것이 좋습니다.
- 3. 나사를 AP의 뒤에 장착 슬롯에 정렬하여 고정될 때까지 밀어 넣습니다([그림](#page-0-1) 4 참조).
- <span id="page-0-1"></span>그림 **4** 벽에 *W-AP90* 시리즈 액세스 포인트 설치

## 천장 타일 내장 레일 슬롯 사용

AP 뒷면의 스냅인 타일 레일 슬롯은 장비를 15/16" 폭의 표준 천장 타일 레일에 직 접 부착하여 안전하게 사용할 수 있습니다.

- 1. AP를 설치할 천장 타일 주변에 미리 설계한 구멍을 통해 필요한 케이블을 당 겨 꺼냅니다.
- 2. 필요할 경우 AP의 뒤에 있는 콘솔 케이블을 콘솔 포트에 연결합니다.
- 3. 천장 타일 레일에 약 30도 각도로 천장 타일 레일 장착 슬롯을 사용하여 천장 타일 레일에 끼웁니다([그림](#page-0-2) 5 참조). 남는 케이블은 케이블 타일 위에 오도록 합니다.

#### <span id="page-0-2"></span>그림 **5** 천장 타일 레일 장착 슬롯 방향

4. 천장 타일 쪽으로 밀어 장비가 천장 레일에 딸칵하고 걸릴 때까지 AP를 시계 방향으로 돌립니다.

### 필요한 케이블 연결

해당 지역 및 미국내 모든 규정과 관례에 따라 케이블을 설치합니다.

#### 이더넷 포트

RJ45 이더넷 포트(ENET)는 10/100/1000Base-T 자동 감지 MDI/MDX 연결을 지원 합니다. 이 포트를 사용하여 AP를 연선 이더넷 LAN 세그먼트 또는 직접 Dell 컨트 롤러에 연결합니다. 최대 100m(325 피트) 길이의 4 또는 8 컨덕터, CAT 5 UTP 케 이블을 사용합니다.

참고**:** 잘못되었거나 누락되었거나 손상된 부분이 있는 경우 공급업체에 알려 주십시오. 가능하면 원래 포장 재료뿐만 아니라 상자도 보관해 두십시오. 필요 한 경우 이를 사용하여 장비를 다시 포장하고 공급업체에 반환하십시오.

*AP-92\_005*

*AP-92\_001*

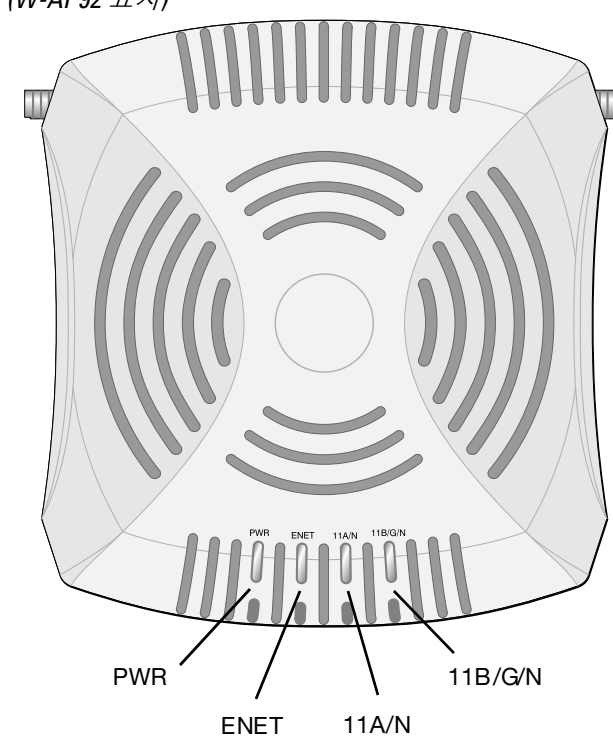

주의**: FCC** 성명서**:** 미국 내에 설치되는 액세스 포인트를 비 미국 모델 컨트롤 러로 구성하여 잘못 종단하면 FCC의 장비 인증 허용을 위반하는 것입니다. 고의적인 위반의 경우 FCC에서 즉시 작동 중지를 요청할 수 있으며 몰수의 대상이 될 수 있습니다(CFR 1.80).

#### 주의**: EU** 성명서**:**

2.4 GHz 및 5 GHz 밴드에서 작동하는 저전력 무선 LAN 제품. 제한사항에 대한 자세한 내용은 *ArubaOS User Guide*를 참조하십시오.

Produit réseau local radio basse puissance operant dans la bande fréquence 2.4 GHz et 5 GHz. Merci de vous referrer au *ArubaOS User Guide* pour les details des restrictions.

Low Power FunkLAN Produkt, das im 2.4 GHz und im 5 GHz Band arbeitet. Weitere Informationen bezlüglich Einschränkungen finden Sie im *ArubaOS User Guide.*

Apparati Radio LAN a bassa Potenza, operanti a 2.4 GHz e 5 GHz. Fare riferimento alla *ArubaOS User Guide* per avere informazioni detagliate sulle restrizioni.

참고**:** W-AP90 시리즈를 설치하기 전에 AP 설치 전 [체크리스트](#page-0-0)에 나열된 항목 을 확인하는 것이 중요합니다.

참고**:** 정부 요구 사항에 따라 Dell의 W-AP90 시리즈 액세스 포인트는 승인된 크 관리자만 설정을 변경할 수 있도록 설계했습니다. AP 구성에 대한 자 세한 내용은 *ArubaOS Quick Start Guide* 및 *ArubaOS User Guide*를 참조하십시오.

주의**:** Dell 네트워크 제품의 설치와 서비스는 전문 설치 기사가 수행해야 합 니다. 전문 설치 기사를 위한 추가 안테나 및 송신 출력 정보는 https://support.arubanetworks.com에서 찾을 수 있습니다.

참고**:** W-AP92를 설치하는 경우 AP를 장착하기 전에 안테나를 부착해야 합 니다.

주의**:** 잘못 설치할 경우 떨어질 수 있으므로 천장에 장비를 걸 때 AP를 천장  $\triangle$ 타일 레일에 단단히 고정해야 합니다.

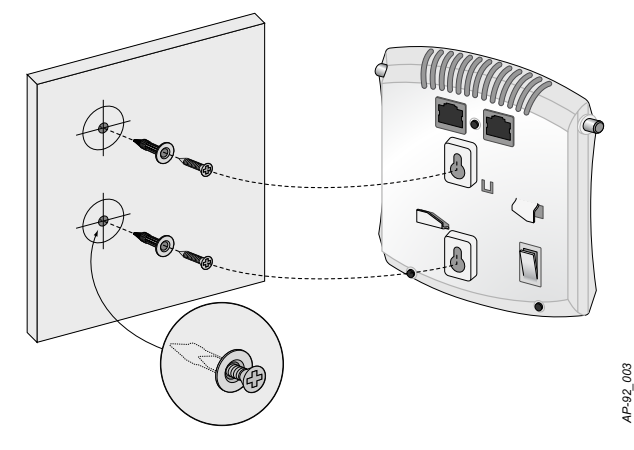

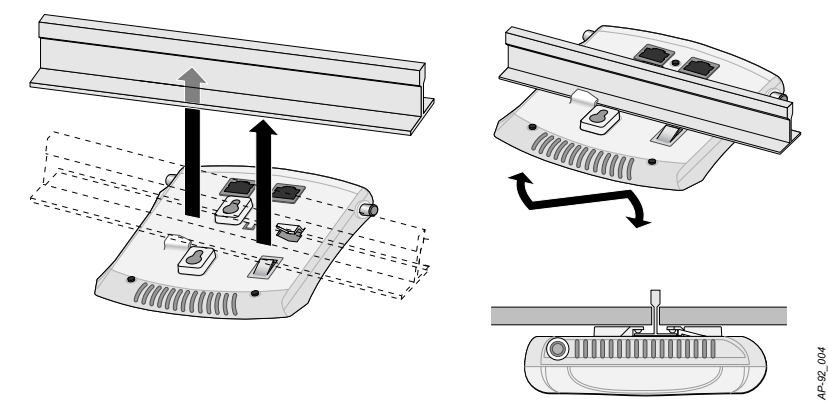

# **Dell PowerConnect W-AP90** 시리즈 액세스 포인트

설치 안내서

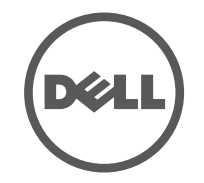

www.Dell.com

Dell PowerConnect W-AP90 시리즈 액세스 포인트 | 설치 안내서 부품 번호 0510761-KO-01 | 2010년 7월

### 지원 연락처

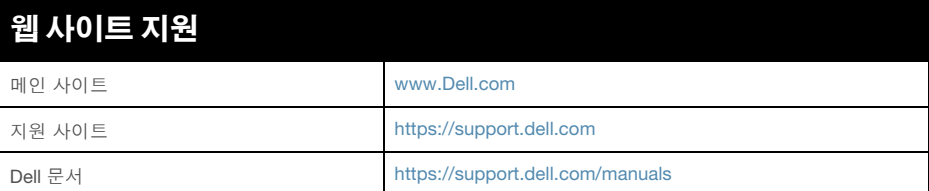

#### 저작권

© 2010 Aruba Networks, Inc. AirWave®, Aruba Networks®, Aruba Mobility Management System®, 및 기타 등록 표시는 Aruba Networks, Inc.의 상표이고 Dell™, DELL™ 로고 및 PowerConnect™는 Dell Inc의 상표입니다.

All rights reserved. 이 설명서의 사양은 통보 없이 변경될 수 있습니다.

미국에서 인쇄. 이 설명서에 나타나는 다른 모든 상표는 해당 소유자의 재산입니다.

#### 오픈 소스 코드

특정 Aruba 제품에는 GNU General Public License(GPL), GNU Lesser General Public License(LGPL) 또는 기타 오픈 소스 라이센스에 적용되는 소프트웨어 코드를 포함하여 타 사에서 개발된 오픈 소스 소프트웨어 코드가 포함되어 있습니다. 사용된 오픈 소스 코드는 다음 사이트에서 볼 수 있습니다.

#### <span id="page-1-2"></span>그림 **7** 시리얼 포트 핀 배열 시리얼 콘솔 포트

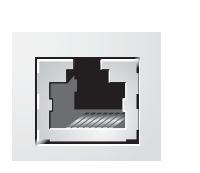

http://www.arubanetworks.com/open\_source

#### 법적 고지

모든 개인 또는 회사에서 다른 공급업체의 VPN 클라이언트 장치를 중단하기 위해 Aruba Networks, Inc.의 스위칭 플랫폼 및 소프트웨어를 사용하는 것은 이런 행동에 대해 개인 또 는 회사가 전적으로 책임을 진다는 것을 수락하는 것이며 Aruba Networks, Inc.는 이러한 공급업체를 대신하여 저작권 위반에 관해 발생할 수 있는 모든 법적 소송으로부터 면책됩 니다.

10/100/1000 Mbps 이더넷 포트는 AP 뒷면에 있습니다. 포트에는 핀 배열이 [그림](#page-1-1) 6 에 표시된 것과 같은 RJ-45 암 커넥터가 있습니다.

<span id="page-1-1"></span>그림 **6** 기가비트 이더넷 포트 핀 배열

#### 시리얼 콘솔 포트

시리얼 콘솔 포트(콘솔)를 사용하면 직접 로컬 관리를 위해 AP를 시리얼 터미널 또는 랩톱에 연결할 수 있습니다. 이 포트는 [그림](#page-1-2) 7에 설명한 핀 배열을 가진 RJ-45 암 커넥터입니다. 이더넷 케이블을 사용하여 터미널 또는 터미널 서버에 이 포트 를 직접 연결합니다.

모듈 어댑터를 사용하여 AP의 RJ-45(암) 커넥터를 DB-9(수) 커넥터로 전환하고 RS-232 케이블을 사용하여 어댑터를 랩톱에 연결합니다. 어댑터의 커넥터 세부 사항은 [그림](#page-1-3) 8을 참조하십시오.

#### 전원 연결

W-AP90 시리즈에는 AC-DC 전원 어댑터를 통한 전원을 지원하기 위해 싱글 12V DC 전원 잭 소켓이 있습니다.

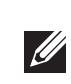

# 설치 후 연결 확인

AP의 내장형 LED는 AP가 전원을 수신하고 성공적으로 초기화되는지 확인하는 데 사용할 수 있습니다([표](#page-1-0) 1 참조). 설치 후 네트워크 연결을 확인하는 자세한 내용 은 *ArubaOS Quick Start Guide*를 참조하십시오

## **W-AP90** 시리즈 구성

#### **AP** 프로비저닝**/**리프로비저닝

프로비저닝 매개변수는 각 AP에 고유합니다. 이러한 로컬 AP 매개변수는 컨트롤 러에서 초기에 구성되며 AP로 푸시되고 AP 자체에 저장됩니다. Dell는 프로비저 닝 설정을 ArubaOS Web UI를 통해서만 구성하는 것을 권장합니다. 전체 설명은 *ArubaOS User Guide*를 참조하십시오.

#### **AP** 구성

구성 매개변수는 네트워크 또는 컨트롤러에 특정하며 컨트롤러에서 구성하고 저 장합니다. 네트워크 구성 설정은 AP에 푸시되지만 컨트롤러에 저장되어 있습니다.

구성 설정은 ArubaOS Web UI, ArubaOS CLI 또는 Dell MMS를 통해 구성할 수 있 습니다. 자세한 내용은 *ArubaOS User Guide* 또는 *Dell Mobility Management System User Guide*를 참조하십시오.

## 제품 사양

#### 기계적인 부분

- 치수(HxWxD)
- 4.7인치 x 5.1인치 x 1.4인치 (12.0cm x 13.0cm x 3.5cm)
- 중량: 375g/0.82lbs
- 작동 온도: 0°C ~ 50°C (32°F ~ 122°F)
- 보관 온도: –10°C ~ 70°C (14°F ~ 158°F)
- <sup>z</sup> 상대 습도: 5% ~ 95% 비응축
- $\bullet$  고도: 3,000m @ 50°C(122°F)
- <sup>z</sup> 장착: 벽 또는 천장
- 시각적 상태 [표](#page-1-0)시등(LED): 표 1 참조

#### 전기적인 부분

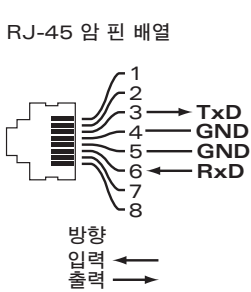

<span id="page-1-3"></span>그림 **8** *RJ-45(*암*)*를 *DB-9(*수*)*<sup>로</sup> 모듈 어댑터 전환 내부 연결  $RJ-45$  암 핀 배열

 $3 \rightarrow 7 \times D \rightarrow 2$ 4 5 <del>\_\_\_</del> GND <del>\_\_\_</del> 5<br>6 <del>\_\_\_</del> RxD <del>\_\_\_</del> 3 RJ-45 DB-9 1 2 3 4 **TxD** 5 6 7 .<br>8 **GND RxD** 방향 입력<br>출력 DB-9 수 핀 배열 <sup>4</sup><br>
3 ← RxD<br>
2 → TxD<br>
1 — 접지 9 8 7 6 방향 입력<br>출력

- <sup>z</sup> 이더넷:
- 10/100/1000Base-T 자동 감지 이더넷 RJ-45 인터페이스 1개
- MDI/MDX
- IEEE 802.3(10Base-T), IEEE 802.3u(100Base-T). IEEE 802.3ab(1000Base-T)
- 이더넷 저워 장치(IEEE 802.3af 호화), 48V DC/350mA(픽 구성은 [그림](#page-1-1) 6 참조)
- <sup>z</sup> 전원:
- 12VDC 전원 인터페이스, AC-DC 전원 어댑터를 통해 전원 지원

#### 무선 **LAN**

- 네트워크 표준: IEEE 802.11b, IEEE 802.11g, IEEE 802.11a 및
- IEEE 802.11n(초안)
- 안테나 유형 (W-AP92):
- 듀얼 밴드 안테나 커넥터(RP-SMA) 2개
- 안테나 유형 (W-AP93)
	- 802.11a/b/g/n 2개, 내부
- 안테나 이득(내장형 안테나):
- 2.4 2.5GHz/2.5dBi(최대)
- 5.180 5.825GHz/5.8dBi(최대)
- 무선 기술
- 직교 주파수 분할 다중(OFDM)
- 직접 시퀀스 확산 스펙트럼(DSSS)
- 무선 변조 유형:
- 802.11b CCK, BPSK, QPSK
- 802.11g CCK, BPSK, QPSK, 16-QAM, 64-QAM
- 802.11a BPSK, QPSK, 16-QAM, 64-QAM
- 802.11n 초안 2.0
- <sup>z</sup> 미디어 액세스 컨트롤: ACK를 사용한 CSMA/CA
- 지원되는 주파수 대역 2.4GHz:
- 2.400 ~ 2.4835GHz(글로벌), 채널은 국가마다 다름
- 지원되는 주파수 대역 5GHz:
- 5.150 ~ 5.250GHz(낮은 대역), 국가마다 다름
- 5.250 ~ 5.350GHz(중간 대역), 국가마다 다름
- 5.470 ~ 5.725GHz(유럽), 국가마다 다름
- 5.725 ~ 5.825GHz(높은 대역), 국가마다 다름

● 데이터 속도:

- 
- 
- 
- 

# **Dell** 장비의 적절한 폐기

지구 환경 준수 및 Dell 제품에 대한 최신 정보는 이 제품에 포함된 *Dell PowerConnect W-Series Safety, Environmental, and Regulatory Information* 문서를 참조하거나 www.dell.com 웹 사이트를 참조하십시오.

### **EU RoHS**

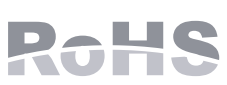

Dell 제품은 EU RoHS(Restriction of Hazardous Substances) 지침 2002/95/EC도 준수합니다. EU RoHS는 전기 및 전자 장 비 제조업체에서 특정한 위험 물질의 사용을 제한합니다. 특 히 RoHS 지침에서 제한하는 물질은 납(인쇄된 회로 어셈블 리에서 사용하는 땜납 포함), 카드뮴, 수은, 6가 크롬 및 브롬입니다. 일부 Dell 제 품은 RoHS 지침 Annex 7에 나열된 면제에 적용됩니다(인쇄 회로 어셈블리에 사 용되는 땜납의 납). 제품과 포장에는 왼쪽의 "RoHS" 레이블이 부착되어 있으며, 이는 지침에 대한 준수를 나타내는 것입니다.

#### 안전 및 규정 준수

Dell는 모든 Dell 하드웨어 제품에 대한 국가 특정 제한 및 추가 안전과 규정 정 보가 들어 있는 다국어 문서를 제공합니다. *Dell PowerConnect W-Series Safety, Environmental, and Regulatory Information* 문서는 본 제품에 포함되어 있습니다

참고**:** POE 및 DC 전원 모두 사용할 수 있는 경우 AP 전원을 공급할 수 있는 POE 전압이 충분하지 않더라도 AP는 POE를 사용합니다.

<span id="page-1-0"></span>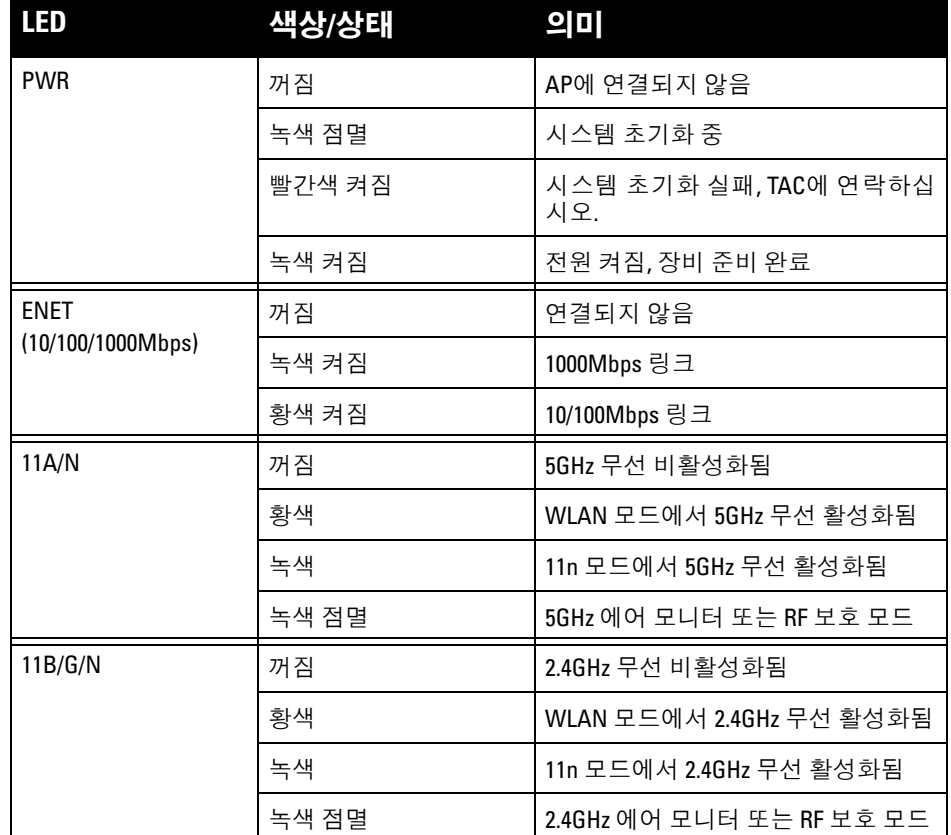

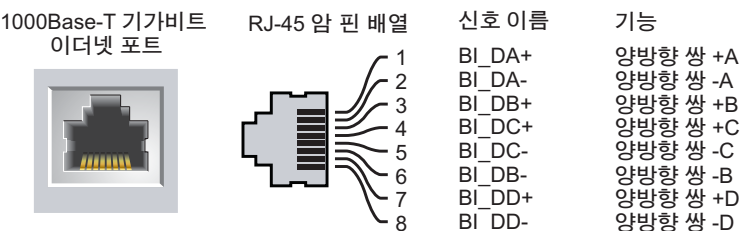

참고**:** Dell Networks에서 제공하는 둘 이상의 전원 어댑터를 미국 또는 캐나다 에서 사용하는 경우 "LPS" 또는 "Class 2"로 표시된 출력 정격 12VDC, 최소 1.25A가 있는 cULus(NRTL) Listed여야 하며 미국과 캐나다에서 표준 전원 콘센 트에 꽂을 수 있어야 합니다.

주의**:** Dell 액세스 포인트는 전문 설치 기사가 설치해야 합니다. 전문 설치 업체는 접지를 제공하고 해당 지역 및 미국 전기기준을 준수할 책임이 있

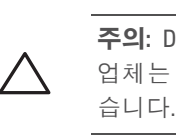

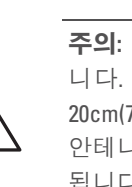

주의**: RF** 방사선 노출 성명서**:** 이 장비는 FCC RF 방사선 노출 제한을 준수합 니다. 이 장비는 2.4GHz 및 5GHz 작동을 위해 방사기와 본체 사이를 최소 20cm(7.87인치)의 거리를 두고 설치하고 작동해야 합니다. 이 송신기는 다른 안테나 또는 송신기와 연동하여 같은 위치에 설치하거나 작동시켜서는 안 됩니다. 5.15 ~ 5.25GHz 주파수 범위에서 작동했을 때 이 장치는 실내 사용으

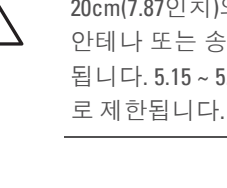

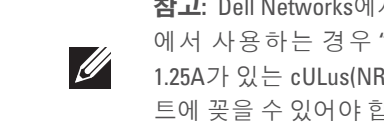

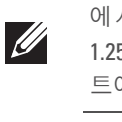

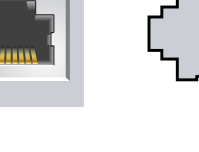

■ 채널당 802.11b - 1, 2, 5.5, 11Mbps ■ 채널당 802.11g - 6, 9, 12, 18, 24, 36, 48 및 54Mbps ■ 채널당 802.11a - 6, 9, 12, 18, 24, 36, 48 및 54Mbps ■ 802.11n - 데이터 속도 MCS0 – MCS15(6.5Mbps부터 300Mbps까지)